# 在Cisco IOS XR中配置mVPN配置文件

# 目录

简介 先决条件 要求 使用的组件 配置 mVPN配置文件 全局环境 VRF环境 VPN-ID 核心树 数据MDT 客户组播信令 BGP地址系列IPv4 MVPN 路由器BGP下的mVPN关键字 配置文件 配置文件0默认MDT - GRE - PIM C-Mcast信令 配置文件1默认MDT - MLDP MP2MP PIM C-Mcast信令 配置文件2分区MDT - MLDP MP2MP - PIM C-Mcast信令 配置文件3默认MDT - GRE - BGP-AD - PIM C-Mcast信令 配置文件4分区MDT - MLDP MP2MP - BGP-AD - PIM C-Mcast信令 配置文件5分区MDT - MLDP P2MP - BGP-AD - PIM C-Mcast信令 配置文件6 VRF MLDP — 带内信令 Profile 7全局MLDP带内信令 配置文件8全局静态 — P2MP-TE 配置文件9默认MDT - MLDP - MP2MP - BGP-AD - PIM C-Mcast信令 配置文件10 VRF静态 — P2MP TE - BGP-AD 配置文件11默认MDT - GRE - BGP-AD - BGP C-Mcast信令 配置文件12默认MDT - MLDP - P2MP - BGP-AD - BGP C-Mcast信令 配置文件13默认MDT - MLDP - MP2MP - BGP-AD - BGP C-Mcast信令 配置文件14分区MDT - MLDP P2MP - BGP-AD - BGP C-Mcast信令 配置文件15分区MDT - MLDP MP2MP - BGP-AD - BGP C-Mcast信令 配置文件16默认MDT静态 — P2MP TE - BGP-AD - BGP C-Mcast信令 配置文件17默认MDT - MLDP - P2MP - BGP-AD - PIM C-Mcast信令 配置文件18默认静态MDT - P2MP TE - BGP-AD - PIM C-Mcast信令 配置文件19默认MDT - IR - BGP-AD - PIM C-Mcast信令 配置文件20默认MDT - P2MP-TE - BGP-AD - PIM - C-Mcast信令 配置文件21默认MDT - IR - BGP-AD - BGP - C-Mcast信令 配置文件22默认MDT - P2MP-TE - BGP-AD BGP - C-Mcast信令 配置文件23分区MDT - IR - BGP-AD - PIM C-Mcast信令 配置文件24分区MDT - P2MP-TE - BGP-AD - PIM C-Mcast信令

配置文件25分区MDT - IR - BGP-AD - BGP C-Mcast信令 配置文件26分区MDT - P2MP TE - BGP-AD - BGP C-Mcast信令 配置文件27静态 — 树SID 配置文件28默认MDT — 树SID 配置文件29分区MDT — 树SID 自治间mVPN 选项A PIM 选项B 选项C **MLDP** 

# 简介

本文档介绍如何在Cisco IOS®XR中配置每个组播VPN(mVPN)<sup>配</sup>置文件。

本文档中的信息都是基于特定实验室环境中的设备编写的。本文档中使用的所有设备最初均采用原 始(默认)配置。如果您的网络处于活动状态,请确保您了解所有命令的潜在影响。

注意:本文档中描述的配置适用于提供商边缘(PE)路由器。

# 先决条件

#### 要求

思科建议您验证运行Cisco IOS-XR的特定平台上是否支持mVPN配置文件。

### 使用的组件

本文档中的信息基于所有Cisco IOS-XR版本。

本文档中的信息都是基于特定实验室环境中的设备编写的。本文档中使用的所有设备最初均采用原 始(默认)配置。如果您使用的是真实网络,请确保您已经了解所有命令的潜在影响。

# 配置

# mVPN配置文件

为全局情景或每个虚拟路由/转发(VRF)配置mVPN配置文件。 这在Cisco IOS-XR的Multicast-Routing部分下指定。

#### 全局环境

以下是全局情景的mVPN配置:

multicast-routing address-family ipv4 mdt mldp in-band-signaling ipv4

#### VRF环境

#### 以下是VRF情景的mVPN配置:

```
multicast-routing
  vrf one
  address-family ipv4
   mdt mldp in-band-signaling ipv4
   mdt partitioned mldp ipv4 p2mp (bidir)
   mdt partitioned mldp ipv4 mp2mp (bidir)
   mdt partitioned ingress-replication
   mdt mldp in-band-signaling ipv4
   mdt default mldp ipv4 <root>
   mdt default mldp p2mp (partitioned)(bidir)
   mdt default ingress-replication
   mdt default <ipv4-group>
   mdt default (ipv4) <ipv4-group> partitioned
   mdt data <ipv4-group/length>
   mdt data <max nr of data groups> (threshold)
   mdt static p2mp-te tunnel-te <0-65535>
   mdt static tunnel-mte <0-65535>
```
注意:VRF 1用于整个文档。Rosen MLDP已重命名为Default MDT。

某些部署模式或配置文件不能共存。当您尝试配置它们时,提交配置时会弹出错误消息。以下是示 例:

```
RP/0/3/CPU0:Router(config-mcast-one-ipv4)#show conf fail
!! SEMANTIC ERRORS: This configuration was rejected by
!! the system due to semantic errors. The individual
!! errors with each failed configuration command can be
!! found below.
multicast-routing
 vrf one
 address-family ipv4
  mdt default mldp p2mp
!!% Invalid MLDP MDT type: MDT Default MLDP P2MP cannot co-exist with MDT Default
MLDP (Rosen MLDP)or Partitioned MDT MLDP
  !
  !
!
end
已配置mdt默认mldp ipv4 10.1.100.1,它指定配置文件MDT默认MLDP。
```
始终为全局情景或VRF指定组播分发树(MDT)源接口:

```
multicast-routing
 address-family ipv4
 interface Loopback0
   enable
  !
```

```
mdt source Loopback0
 mdt mldp in-band-signaling ipv4
 rate-per-route
 interface all enable
 accounting per-prefix
 !
 vrf one
 address-family ipv4
  mdt source Loopback0
  mdt default mldp ipv4 10.1.100.7
  rate-per-route
  interface all enable
  accounting per-prefix
  !
  !
!
```
始终在全局情景中启用组播路由部分下的环回接口:

multicast-routing address-family ipv4 **interface Loopback0 enable**

# VPN-ID

只有使用多点标签分发协议(MLDP)作为核心树协议、MP2MP和默认MDT的配置文件才需要在 VRF下配置的VPN-ID。

```
vrf one
vpn id 1000:2000
 address-family ipv4 unicast
 import route-target
  1:1
 !
 export route-target
  1:1
  !
  !
```
#### 核心树

可以配置和发出多个MDT或核心树的信号。要指定组播流量应采用的核心树,应配置反向路径转发 (RPF)策略。这通过路由策略完成。然后,出口提供商边缘(PE)根据RPF策略启动核心树。请使用 rpf topology route-policy route-policy-name命令完成此操作。这是在路由器协议独立组播(PIM)部分 下应用的路由策略。

在route-policy中,可以在指定IF语句后选择性地设置核心树:

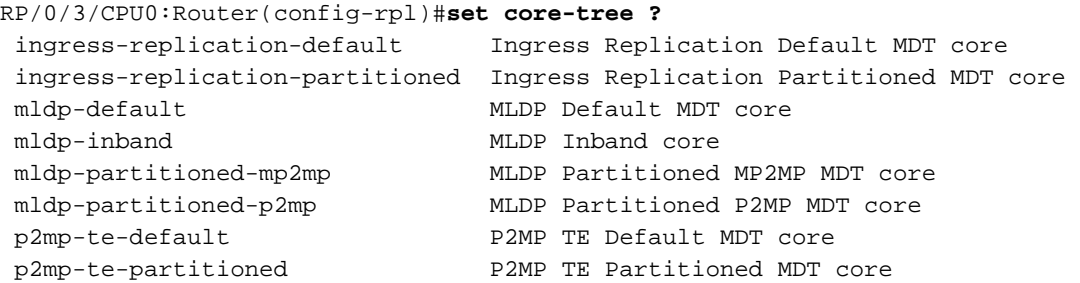

followed by alphanumeric characters

pim-default **PIM Default MDT** core

多协议标签交换(MPLS)流量工程(TE)的配置必须适用于点对多点(P2MP)TE配置文件。这意味着必 须为MPLS TE启用链路状态路由协议开放最短路径优先(OSPF)或中间系统到中间系统(IS-IS),并且 必须使用指定的核心接口和MPLS TE路由器ID启用MPLS TE。某些P2MP TE配置文件具有自动隧 道。必须明确启用此功能。还必须启用资源预留协议(RSVP)-TE。

#### 数据MDT

数据MDT是可选配置。可以为任何类型的核心树协议或特定类型的核心树协议指定数据MDTS的数 量。

以下是为任何类型的核心树协议指定数据MDT的示例:

```
 multicast-routing
 vrf one
 address-family ipv4
  mdt source Loopback0
  mdt data 100
  rate-per-route
  interface all enable
  accounting per-prefix
  !
  !
!
```
以下是一个示例,它为一种特定类型的核心树协议指定数据MDT:

```
multicast-routing
 vrf one
 address-family ipv4
  mdt source Loopback0
  mdt data 232.1.100.0/24
  mdt data mldp 100
  rate-per-route
   interface all enable
  accounting per-prefix
 !
  !
!
```
mdt data ingress-replication 100

# 客户组播信令

客户组播信令或C-Mcast信令(也称为重叠信令)由PIM或边界网关协议(BGP)执行。 默认值为 PIM。要配置BGP以执行C-Multicast信令,必须在VRF环境中配置此PIM命令:

```
router pim
...
  vrf one
  address-family ipv4
 ...
mdt c-multicast-routing bgp
```
# BGP地址系列IPv4 MVPN

当需要BGP-Auto Discovery(BGP-AD)和/或BGP C-Multicast信令时,必须启用地址系列(AF)IPv4 mVPN。AF IPv4 mVPN必须在以下三个位置启用:

● 全球

• 对于内部边界网关协议(iBGP)对等体(这些是其他PE路由器或路由反射器(RR))

 $\cdot$  对于VRF

示例如下:

```
router bgp 1 
address-family ipv4 unicast
 redistribute connected
!
address-family vpnv4 unicast
!
address-family ipv6 unicast
!
address-family ipv4 mdt
!
address-family ipv4 rt-filter
!
address-family ipv4 mvpn <<< AF ipv4 mVPN is globally enabled
!
neighbor 10.1.100.7
 remote-as 1
 update-source Loopback0
 address-family ipv4 unicast
 !
 address-family vpnv4 unicast
 !
 address-family ipv6 labeled-unicast
  route-reflector-client
  !
 address-family ipv4 mdt
  !
 address-family ipv4 rt-filter
  !
address-family ipv4 mvpn <<< AF ipv4 mVPN is enabled for iBGP peer (PE or RR)
  !
!
vrf one
 rd 1:1
 address-family ipv4 unicast
  redistribute connected
  !
address-family ipv4 mvpn <<< AF ipv4 mVPN is enabled for the VRF
 !
 neighbor 10.2.1.8
  remote-as 65001
  address-family ipv4 unicast
   route-policy pass in
   route-policy pass out
   !
  !
!
```
#### 路由器BGP下的mVPN关键字

在某些特定情况下,路由器BGP部分中需要mvpn关键字:

```
router bgp 1
mvpn 
address-family ipv4 unicast
 redistribute connected
!
address-family vpnv4 unicast
..
以下是必须配置mVPN的情况:
```
- 如果BGP未配置MDT或mVPN后续地址系列标识符(SAFI),则配置文件6需要此参数。
- 如果BGP未配置MDT或mVPN SAFI, 则配置文件2需要此参数。

## 配置文件

!

本节介绍每个配置文件在PE路由器上所需的配置。在尝试这些配置之前,请确保阅读本文档的前面 部分,这些配置描述了对每个配置文件不重复的一些必需配置。例如:

- MDT源接口的规范
- 启用组播路由部分下的环回接口
- 配置所需的BGP AF和命令

#### 配置文件0默认MDT - GRE - PIM C-Mcast信令

将此配置用于配置文件0:

```
vrf one
 address-family ipv4 unicast
 import route-target
  1:1
  !
 export route-target
  1:1
  !
  !
router pim
 address-family ipv4
 interface Loopback0
  enable
  !
 interface GigabitEthernet0/0/0/3 <<< PIM is enabled for global context interface
  !
 vrf one
 address-family ipv4
    rpf topology route-policy rpf-for-one
```

```
 !
   interface GigabitEthernet0/1/0/0
    enable
   !
  !
  !
!
route-policy rpf-for-one
set core-tree pim-default
end-policy
!
multicast-routing
  address-family ipv4
 interface Loopback0
  enable
  !
  interface GigabitEthernet0/0/0/3 <<< Multicast is enabled for global context intf
  enable
  !
  mdt source Loopback0
  !
  vrf one
  address-family ipv4
  mdt source Loopback0
    mdt data 232.100.100.0/24
     mdt default ipv4 232.100.1.1
   rate-per-route
   interface all enable
   !
  accounting per-prefix
  !
  !
!
```
注意:必须配置AF IPv4 MDT。

#### 配置文件1默认MDT - MLDP MP2MP PIM C-Mcast信令

将此配置用于配置文件1:

```
vrf one
vpn id 1:1
 address-family ipv4 unicast
 import route-target
  1:1
  !
 export route-target
  1:1
  !
  !
router pim
 vrf one
 address-family ipv4
   rpf topology route-policy rpf-for-one
   !
  interface GigabitEthernet0/1/0/0
    enable
```

```
 !
  !
  !
!
route-policy rpf-for-one
 set core-tree mldp-default
end-policy
!
multicast-routing
 vrf one
 address-family ipv4
   mdt source Loopback0
     mdt default mldp ipv4 10.1.100.1
     mdt data 100
  rate-per-route
  interface all enable
  !
  accounting per-prefix
  !
  !
!
mpls ldp
 mldp
 logging notifications
 address-family ipv4
  !
  !
!
```
注意:数据MDT是可选的。使用mdt default mldp ipv4 10.1.100.1命令,可以指定一个提供商 或PE路由器,该路由器启用MLDP以成为MP2MP MLDP树的根路由器。

#### 配置文件2分区MDT - MLDP MP2MP - PIM C-Mcast信令

将此配置用于配置文件2:

```
vrf one
 address-family ipv4 unicast
 import route-target
  1:1
  !
 export route-target
  1:1
  !
  !
router pim
 vrf one
 address-family ipv4
   rpf topology route-policy rpf-for-one
   !
  interface GigabitEthernet0/1/0/0
   enable
   !
  !
  !
!
```

```
route-policy rpf-for-one
 set core-tree mldp-partitioned-mp2mp
end-policy
!
multicast-routing
  vrf one
 address-family ipv4
  mdt source Loopback0
  mdt partitioned mldp ipv4 mp2mp
  rate-per-route
  interface all enable
   !
  accounting per-prefix
  !
  !
!
mpls ldp
 mldp
  logging notifications
  address-family ipv4
  !
  !
!
```
注意:数据MDT是可选的。如果配置了数据MDT,则还必须配置BGP-AD。否则,当您尝试 提交此配置时,会弹出错误。配置数据MDT后,此配置文件将变为配置文件4,因为还必须配 置BGP-AD。

#### 配置文件3默认MDT - GRE - BGP-AD - PIM C-Mcast信令

将此配置用于配置文件3:

```
vrf one
 address-family ipv4 unicast
 import route-target
  1:1
  !
 export route-target
  1:1
  !
  !
router pim
address-family ipv4
 interface Loopback0
   enable
  !
 interface GigabitEthernet0/0/0/3 <<< PIM is enabled for global context interface
  !
vrf one
 address-family ipv4
   rpf topology route-policy rpf-for-one
\blacksquare interface GigabitEthernet0/1/0/0
    enable
   !
  !
```

```
 !
!
route-policy rpf-for-one
set core-tree pim-default
end-policy
!
multicast-routing
address-family ipv4
  interface Loopback0
  enable
  !
  interface GigabitEthernet0/0/0/3 <<< Multicast is enabled for global context intface
   enable
  !
 mdt source Loopback0
  !
  vrf one
  address-family ipv4
   mdt source Loopback0
   mdt data 232.100.100.0/24
   mdt default ipv4 232.100.1.1
   rate-per-route
   interface all enable
  bgp auto-discovery pim
  !
  accounting per-prefix
  !
  !
```
#### 配置文件4分区MDT - MLDP MP2MP - BGP-AD - PIM C-Mcast信令

#### 将此配置用于配置文件4:

!

```
vrf one
 address-family ipv4 unicast
 import route-target
  1:1
  !
 export route-target
  1:1
  !
  !
router pim
 vrf one
 address-family ipv4
  rpf topology route-policy rpf-for-one
   !
  interface GigabitEthernet0/1/0/0
    enable
   !
  !
  !
!
route-policy rpf-for-one
set core-tree mldp-partitioned-mp2mp
end-policy
!
```

```
multicast-routing
 vrf one
 address-family ipv4
  mdt source Loopback0
  mdt partitioned mldp ipv4 mp2mp
  mdt data 100
   rate-per-route
  interface all enable
  bgp auto-discovery mldp
  !
  accounting per-prefix
  !
  !
!
mpls ldp
 mldp
  logging notifications
 address-family ipv4
  !
  !
!
```
注意:数据MDT是可选的。如果配置了数据MDT,则还必须配置BGP-AD。否则,当您尝试 提交此配置时,会弹出错误。如果不配置BGP-AD,则此为配置文件2。

#### 配置文件5分区MDT - MLDP P2MP - BGP-AD - PIM C-Mcast信令

将此配置用于配置文件5:

```
vrf one
 address-family ipv4 unicast
  import route-target
  1:1
 !
  export route-target
  1:1
  !
  !
router pim
 vrf one
  address-family ipv4
   rpf topology route-policy rpf-for-one
   !
  interface GigabitEthernet0/1/0/0
   enable
   !
  !
  !
!
route-policy rpf-for-one
set core-tree mldp-partitioned-p2mp
end-policy
!
multicast-routing
  vrf one
```

```
 address-family ipv4
  mdt source Loopback0
  mdt partitioned mldp ipv4 p2mp
  mdt data 100
  rate-per-route
  interface all enable
  bgp auto-discovery mldp
  !
  accounting per-prefix
  !
  !
!
mpls ldp
 mldp
 logging notifications
 address-family ipv4
 !
  !
!
    注意:数据MDT是可选的。必须配置BGP-AD,即使未配置数据MDT。
```
#### 配置文件6 VRF MLDP — 带内信令

将此配置用于配置文件6:

```
vrf one
  address-family ipv4 unicast
  import route-target
  1:1
  !
  export route-target
   1:1
  !
  !
router pim
  vrf one
  address-family ipv4
   rpf topology route-policy rpf-vrf-one
   interface GigabitEthernet0/0/0/1.100
    enable
route-policy rpf-vrf-one
 set core-tree mldp-inband
end-policy
multicast-routing
!
  vrf one
  address-family ipv4
   mdt source Loopback0
   mdt mldp in-band-signaling ipv4
   interface all enable
mpls ldp
  mldp
```
Profile 7全局MLDP带内信令

#### 将此配置用于配置文件7:

```
router pim
  address-family ipv4
   rpf topology route-policy rpf-vrf-one
   interface GigabitEthernet0/0/0/1.100
    enable
route-policy rpf-vrf-one
 set core-tree mldp-inband
end-policy
multicast-routing
 address-family ipv4
  interface Loopback0
  enable
  !
  mdt source Loopback0
 mdt mldp in-band-signaling ipv4
  interface all enable
  !
mpls ldp
 mldp
```
## 配置文件8全局静态 — P2MP-TE

本节介绍TE头端路由器和TE尾端路由器的配置。

#### TE头端路由器

对TE头端路由器使用以下配置:

```
router igmp
  interface tunnel-mte1
   static-group 232.1.1.1 10.2.2.9
router pim
 address-family ipv4
  interface GigabitEthernet0/1/0/0
   enable
  !
multicast-routing
address-family ipv4
 interface Loopback0
   enable
  !
   interface tunnel-mte0
    enable
  !
  interface GigabitEthernet0/0/0/0
  enable
  !
  mdt source Loopback0
  rate-per-route
  interface all enable
  accounting per-prefix
```
!

```
interface tunnel-mte1
 ipv4 unnumbered Loopback0
 destination 10.1.100.1
 path-option 1 explicit name to-PE1
  !
 destination 10.1.100.3
 path-option 1 dynamic
  !
 destination 10.1.100.5
 path-option 1 dynamic
  !
!
explicit-path name to-PE1
 index 10 next-address strict ipv4 unicast 10.1.12.3
 index 20 next-address strict ipv4 unicast 10.1.11.1
!
```
#### 注意:当您在BGP地址系列IPv4中通告核心层的源前缀时,请在AF IPv4下为BGP进程配置 next-hop-self。请勿在头端TE路由器的Multicast-Routing部分中配置核心 — 树协议rsvp-te。

#### TE尾端路由器

对TE尾端路由器使用以下配置:

```
router pim
 address-family ipv4
  interface GigabitEthernet0/0/0/9
   enable
  !
multicast-routing
 address-family ipv4
 interface Loopback0
  enable
  !
 mdt source Loopback0
core-tree-protocol rsvp-te
static-rpf 10.2.2.9 32 mpls 10.1.100.2
 rate-per-route
 interface all enable
 accounting per-prefix
  !
```
注意:在全局情景中,源到TE头端路由器需要静态rpf。

#### TE尾端路由器 — 新CLI

set lsm-root命令取代TE尾端路由器上的static-rpf命令:

```
router pim
address-family ipv4
rpf topology route-policy rpf-for-one
 interface GigabitEthernet0/0/0/9
   enable
```

```
route-policy rpf-for-one
   set lsm-root 10.1.100.2
end-policy
!
multicast-routing
 address-family ipv4
 interface Loopback0
  enable
 !
 mdt source Loopback0
core-tree-protocol rsvp-te
 rate-per-route
 interface all enable
 accounting per-prefix
 !
```
!

配置文件9默认MDT - MLDP - MP2MP - BGP-AD - PIM C-Mcast信令

将此配置用于配置文件9:

```
vrf one
 vpn id 1:1
  address-family ipv4 unicast
 import route-target
  1:1
  !
  export route-target
  1:1
  !
  !
router pim
 vrf one
  address-family ipv4
   rpf topology route-policy rpf-for-one
   !
  interface GigabitEthernet0/1/0/0
   enable
   !
  !
  !
!
route-policy rpf-for-one
set core-tree mldp-default
end-policy
!
multicast-routing
 vrf one
 address-family ipv4
  mdt source Loopback0
   mdt default mldp ipv4 10.1.100.1
   mdt data 100
   rate-per-route
   interface all enable
   bgp auto-discovery mldp
   !
   accounting per-prefix
```

```
 !
   !
!
```

```
mpls ldp
 mldp
 logging notifications
 address-family ipv4
  !
  !
!
```
注意:数据MDT是可选的。使用mdt default mldp ipv4 10.1.100.1命令,可以指定一个提供商 或PE路由器,该路由器启用MLDP以成为MP2MP MLDP树的根路由器。

#### 配置文件10 VRF静态 — P2MP TE - BGP-AD

本节介绍TE头端路由器和TE尾端路由器的配置。

#### TE头端路由器

对头端路由器使用以下配置:

```
vrf one
 address-family ipv4 unicast
 import route-target
  1:1
  !
 export route-target
  1:1
  !
  !
router igmp
 vrf one
  interface tunnel-mte1
    static-group 232.1.1.1 10.2.2.9
router pim
 vrf one
 address-family ipv4
  interface tunnel-mte1
    enable
  interface GigabitEthernet0/1/0/0
    enable
multicast-routing
 vrf one
 address-family ipv4
  mdt source Loopback0
   mdt static p2mp-te tunnel-mte1
  rate-per-route
   interface all enable
   bgp auto-discovery p2mp-te
   !
  accounting per-prefix
  !
  !
!
```

```
interface tunnel-mte1
 ipv4 unnumbered Loopback0
 destination 10.1.100.1
 path-option 1 explicit name to-PE1
 !
 destination 10.1.100.3
 path-option 1 dynamic
 !
 destination 10.1.100.5
 path-option 1 dynamic
  !
!
explicit-path name to-PE1
  index 10 next-address strict ipv4 unicast 10.1.12.3
 index 20 next-address strict ipv4 unicast 10.1.11.1
```
#### TE尾端路由器

对尾端路由器使用以下配置:

```
vrf one
  address-family ipv4 unicast
  import route-target
   1:1
  !
  export route-target
   1:1
  !
  !
router pim
  vrf one
  address-family ipv4
   interface GigabitEthernet0/0/0/9
    enable
   !
  !
  !
!
multicast-routing
  vrf one
  address-family ipv4
    mdt source Loopback0
    core-tree-protocol rsvp-te group-list acl_groups
   rate-per-route
   interface all enable
   bgp auto-discovery p2mp-te
   !
   accounting per-prefix
  !
  !
!
ipv4 access-list acl_groups
  10 permit ipv4 host 10.1.1.1 232.0.0.0/24
20 permit ipv4 host 10.99.1.22 host 232.1.1.1
```
访问列表。指定需要通过TE隧道的组播组。

注意: TE尾端路由器上不需要rpf topology route-policy rpf-for-one命令。TE头**端路由器不需** 要核心树协议rsvp-te。

#### 配置文件11默认MDT - GRE - BGP-AD - BGP C-Mcast信令

将此配置用于配置文件11:

```
vrf one
 address-family ipv4 unicast
 import route-target
  1:1
  !
  export route-target
  1:1
  !
  !
router pim
address-family ipv4
 interface Loopback0
   enable
  !
  interface GigabitEthernet0/0/0/3 <<< PIM is enabled for global context interface
  !
  vrf one
  address-family ipv4
     rpf topology route-policy rpf-for-one
     mdt c-multicast-routing bgp
   !
  interface GigabitEthernet0/1/0/0
    enable
   !
  !
  !
!
route-policy rpf-for-one
   set core-tree pim-default
end-policy
!
multicast-routing
address-family ipv4
 interface Loopback0
  enable
  !
  interface GigabitEthernet0/0/0/3 <<< Multicast is enabled for global context intf
   enable
  !
  mdt source Loopback0
  !
  vrf one
  address-family ipv4
   mdt source Loopback0
   mdt data 232.100.100.0/24
    mdt default ipv4 232.100.1.1
```

```
 rate-per-route
 interface all enable
 bgp auto-discovery pim
 !
 accounting per-prefix
 !
 !
```
#### 配置文件12默认MDT - MLDP - P2MP - BGP-AD - BGP C-Mcast信令

#### 将此配置用于配置文件12:

!

```
vrf one
  address-family ipv4 unicast
  import route-target
   1:1
  !
  export route-target
  1:1
  !
  !
router pim
 vrf one
  address-family ipv4
   rpf topology route-policy rpf-for-one
  mdt c-multicast-routing bgp
   !
   interface GigabitEthernet0/1/0/0
    enable
   !
  !
  !
!
route-policy rpf-for-one
 set core-tree mldp-default
end-policy
!
multicast-routing
 vrf one
  address-family ipv4
  mdt source Loopback0
   mdt default mldp p2mp
   mdt data 100
   rate-per-route
   interface all enable
   bgp auto-discovery mldp
   !
   accounting per-prefix
  !
  !
!
mpls ldp
 mldp
  logging notifications
  address-family ipv4
  !
  !
```
#### 配置文件13默认MDT - MLDP - MP2MP - BGP-AD - BGP C-Mcast信令

将此配置用于配置文件13:

!

```
vrf one
  vpn id 1:1
  address-family ipv4 unicast
  import route-target
   1:1
  !
  export route-target
  1:1
  !
  !
router pim
  vrf one
  address-family ipv4
   rpf topology route-policy rpf-for-one
   mdt c-multicast-routing bgp
   !
   interface GigabitEthernet0/1/0/0
    enable
   !
  !
  !
!
route-policy rpf-for-one
 set core-tree mldp-default
end-policy
!
multicast-routing
 vrf one
  address-family ipv4
   mdt source Loopback0
   mdt default mldp ipv4 10.1.100.1
   mdt data 100
   rate-per-route
   interface all enable
   bgp auto-discovery mldp
   !
   accounting per-prefix
  !
  !
!
mpls ldp
 mldp
  logging notifications
  address-family ipv4
  !
  !
!
```
注意:数据MDT是可选的。使用mdt default mldp ipv4 10.1.100.1命令,可以指定一个提供商 或PE路由器,该路由器启用MLDP以成为MP2MP MLDP树的根路由器。

#### 配置文件14分区MDT - MLDP P2MP - BGP-AD - BGP C-Mcast信令

将此配置用于配置文件14:

```
vrf one
  address-family ipv4 unicast
  import route-target
  1:1
  !
  export route-target
  1:1
  !
  !
router pim
  vrf one
  address-family ipv4
  rpf topology route-policy rpf-for-one
   mdt c-multicast-routing bgp
   !
  interface GigabitEthernet0/1/0/0
   enable
   !
  !
  !
!
route-policy rpf-for-one
 set core-tree mldp-partitioned-p2mp
end-policy
!
multicast-routing
 vrf one
 address-family ipv4
  mdt source Loopback0
  mdt partitioned mldp ipv4 p2mp
   mdt data 100
   rate-per-route
   interface all enable
  bgp auto-discovery mldp
  !
  accounting per-prefix
  !
  !
!
mpls ldp
 mldp
 logging notifications
 address-family ipv4
  !
  !
!
```
注意:数据MDT是可选的。

#### 配置文件15分区MDT - MLDP MP2MP - BGP-AD - BGP C-Mcast信令

将此配置用于配置文件15:

```
vrf one
 address-family ipv4 unicast
  import route-target
  1:1
  !
  export route-target
  1:1
  !
  !
router pim
 vrf one
 address-family ipv4
   rpf topology route-policy rpf-for-one
   mdt c-multicast-routing bgp
   !
  interface GigabitEthernet0/1/0/0
   enable
   !
  !
  !
!
route-policy rpf-for-one
 set core-tree mldp-partitioned-mp2mp
end-policy
!
multicast-routing
 vrf one
 address-family ipv4
  mdt source Loopback0
  mdt partitioned mldp ipv4 mp2mp
  mdt data 100
  rate-per-route
   interface all enable
  bgp auto-discovery mldp
  !
  accounting per-prefix
  !
  !
!
mpls ldp
 mldp
 logging notifications
 address-family ipv4
  !
  !
!
```
注意:数据MDT是可选的。

默认MDT由静态P2MP TE隧道的全网状组成。静态P2MP TE隧道是具有目标列表的隧道,每个目 标都可以配置动态或显式路径选项。

以下是使用的配置:

```
vrf one
  address-family ipv4 unicast
  import route-target
  1:1
  !
  export route-target
  1:1
  !
  !
router pim
  vrf one
  address-family ipv4
  rpf topology route-policy rpf-vrf-one
   mdt c-multicast-routing bgp
  interface GigabitEthernet0/0/0/1.100
    enable
route-policy rpf-vrf-one
 set core-tree p2mp-te-default
end-policy
multicast-routing
 vrf one
  address-family ipv4
   mdt source Loopback0
  mdt default p2mp-te static tunnel-mte1
  rate-per-route
  interface all enable
  bgp auto-discovery p2mp-te
   !
   accounting per-prefix
interface tunnel-mte1
  ipv4 unnumbered Loopback0
  destination 10.1.100.1
 path-option 1 explicit name to-10.1.100.1
  !
  destination 10.1.100.3
  path-option 1 dynamic
  !
  destination 10.1.100.5
  path-option 1 dynamic
  !
!
explicit-path name to-PE1
  index 10 next-address strict ipv4 unicast 10.1.12.3
  index 20 next-address strict ipv4 unicast 10.1.11.1
!
```
注意: 数据MDT不可能。不能在配置的Multicast-Routing VRF的一个部分下配置core-treeprotocol rsvp-te命令。

```
vrf one
  address-family ipv4 unicast
  import route-target
   1:1
  !
  export route-target
  1:1
  !
  !
router pim
 vrf one
  address-family ipv4
   rpf topology route-policy rpf-for-one
   !
  interface GigabitEthernet0/1/0/0
    enable
   !
  !
  !
!
route-policy rpf-for-one
 set core-tree mldp-default
end-policy
!
multicast-routing
 vrf one
 address-family ipv4
   mdt source Loopback0
   mdt default mldp p2mp
   mdt data 100
   rate-per-route
   interface all enable
   bgp auto-discovery mldp
   !
   accounting per-prefix
  !
  !
!
mpls ldp
 mldp
  logging notifications
  address-family ipv4
  !
  !
!
```
注意:数据MDT是可选的。

#### 配置文件18默认静态MDT - P2MP TE - BGP-AD - PIM C-Mcast信令

默认MDT由静态P2MP TE隧道的全网状组成。静态P2MP TE隧道是具有目标列表的隧道,每个目 标都可以配置动态或显式路径选项。

```
vrf one
  address-family ipv4 unicast
 import route-target
  1:1
  !
  export route-target
  1:1
  !
  !
router pim
 vrf one
  address-family ipv4
  rpf topology route-policy rpf-vrf-one
   interface GigabitEthernet0/0/0/1.100
    enable
route-policy rpf-vrf-one
 set core-tree p2mp-te-default
end-policy
multicast-routing
 vrf one
  address-family ipv4
  mdt source Loopback0
  mdt default p2mp-te static tunnel-mte1
  rate-per-route
   interface all enable
  bgp auto-discovery p2mp-te
   !
   accounting per-prefix
interface tunnel-mte1
  ipv4 unnumbered Loopback0
  destination 10.1.100.1
 path-option 1 explicit name to-10.1.100.1
 !
  destination 10.1.100.3
  path-option 1 dynamic
  !
  destination 10.1.100.5
  path-option 1 dynamic
  !
!
explicit-path name to-PE1
 index 10 next-address strict ipv4 unicast 10.1.12.3
  index 20 next-address strict ipv4 unicast 10.1.11.1
!
```
注意:数据MDT不可能。不能在配置中的Multicast-Routing VRF的一个部分下配置core-treeprotocol rsvp-te命令。

### 配置文件19默认MDT - IR - BGP-AD - PIM C-Mcast信令

对配置文件19使用此配置:

```
vrf one
 address-family ipv4 unicast
 import route-target
  1:1
 !
 export route-target
  1:1
  !
  !
router pim
 vrf one
 address-family ipv4
   rpf topology route-policy rpf-vrf-one
   interface GigabitEthernet0/0/0/1.100
    enable
route-policy rpf-vrf-one
set core-tree ingress-replication-default
end-policy
multicast-routing
 vrf one
 address-family ipv4
  mdt source Loopback0
  mdt default ingress-replication
  rate-per-route
  interface all enable
  mdt data ingress-replication 100
  bgp auto-discovery ingress-replication
   !
   accounting per-prefix
```
#### 配置文件20默认MDT - P2MP-TE - BGP-AD - PIM - C-Mcast信令

注意:P2MP Auto-TE隧道用于此配置文件。

将此配置用于配置文件20:

```
vrf one
 address-family ipv4 unicast
 import route-target
  1:1
  !
 export route-target
  1:1
  !
  !
router pim
 vrf one
 address-family ipv4
  rpf topology route-policy rpf-vrf-one
  interface GigabitEthernet0/0/0/1.100
    enable
route-policy rpf-vrf-one
   set core-tree p2mp-te-default
end-policy
```

```
multicast-routing
  vrf one
 address-family ipv4
  mdt source Loopback0
  mdt default p2mp-te
  rate-per-route
   interface all enable
   mdt data p2mp-te 100
   bgp auto-discovery p2mp-te
   !
   accounting per-prefix
```
**ipv4 unnumbered mpls traffic-eng Loopback0**

```
mpls traffic-eng
 interface GigabitEthernet0/0/0/0
  !
 interface GigabitEthernet0/0/0/2
  !
 auto-tunnel p2mp
   tunnel-id min 1000 max 2000
```
注意:数据MDT是可选的。ipv4 unnumbered mpls traffic-eng Loopback0命令是全局命令。 您不能在配置中的组播路由VRF的一个部分下配置core-tree-protocol rsvp-te命令。

#### 配置文件21默认MDT - IR - BGP-AD - BGP - C-Mcast信令

将此配置用于配置文件21:

```
vrf one
  address-family ipv4 unicast
 import route-target
  1:1
  !
  export route-target
  1:1
  !
  !
router pim
 vrf one
 address-family ipv4
  rpf topology route-policy rpf-vrf-one
   mdt c-multicast-routing bgp
 !
  interface GigabitEthernet0/0/0/1.100
    enable
route-policy rpf-vrf-one
 set core-tree ingress-replication-default
end-policy
multicast-routing
 vrf one
  address-family ipv4
  mdt source Loopback0
  mdt default ingress-replication
   rate-per-route
   interface all enable
   mdt data ingress-replication 100
```
 **bgp auto-discovery ingress-replication** ! accounting per-prefix

#### 配置文件22默认MDT - P2MP-TE - BGP-AD BGP - C-Mcast信令

注意:P2MP Auto-TE隧道用于此配置文件。

将此配置用于配置文件22:

```
vrf one
 address-family ipv4 unicast
 import route-target
  1:1
  !
 export route-target
  1:1
  !
  !
router pim
 vrf one
 address-family ipv4
  rpf topology route-policy rpf-vrf-one
  mdt c-multicast-routing bgp
  interface GigabitEthernet0/0/0/1.100
    enable
route-policy rpf-vrf-one
set core-tree p2mp-te-default
end-policy
multicast-routing
 vrf one
 address-family ipv4
  mdt source Loopback0
  mdt default p2mp-te
  rate-per-route
  interface all enable
  mdt data p2mp-te 100
  bgp auto-discovery p2mp-te
   !
   accounting per-prefix
ipv4 unnumbered mpls traffic-eng Loopback0
mpls traffic-eng
 interface GigabitEthernet0/0/0/0
  !
 interface GigabitEthernet0/0/0/2
  !
  auto-tunnel p2mp
   tunnel-id min 1000 max 2000
```
注意:数据MDT是可选的。ipv4 unnumbered mpls traffic-eng Loopback0命令是全局命令。 不能在配置中的Multicast-Routing VRF的一个部分下配置core-tree-protocol rsvp-te命令。

```
vrf one
  address-family ipv4 unicast
  import route-target
  1:1
  !
  export route-target
  1:1
  !
  !
router pim
 vrf one
  address-family ipv4
  rpf topology route-policy rpf-vrf-one
  !
  interface GigabitEthernet0/0/0/1.100
    enable
route-policy rpf-vrf-one
 set core-tree ingress-replication-partitioned
end-policy
multicast-routing
 vrf one
  address-family ipv4
  mdt source Loopback0
  mdt partitioned ingress-replication
  rate-per-route
  interface all enable
   mdt data ingress-replication 100
   bgp auto-discovery ingress-replication
   !
   accounting per-prefix
```
# 配置文件24分区MDT - P2MP-TE - BGP-AD - PIM C-Mcast信令

注意:P2MP Auto-TE隧道用于此配置文件。

将此配置用于配置文件24:

```
vrf one
 address-family ipv4 unicast
 import route-target
  1:1
  !
 export route-target
  1:1
  !
  !
router pim
 vrf one
 address-family ipv4
  rpf topology route-policy rpf-vrf-one
  interface GigabitEthernet0/0/0/1.100
    enable
```
route-policy rpf-vrf-one **set core-tree p2mp-te-partitioned** end-policy multicast-routing vrf one address-family ipv4 mdt source Loopback0 **mdt partitioned p2mp-te** rate-per-route interface all enable mdt data p2mp-te 100 **bgp auto-discovery p2mp-te**  $\blacksquare$ accounting per-prefix

#### i**pv4 unnumbered mpls traffic-eng Loopback0**

```
mpls traffic-eng
 interface GigabitEthernet0/0/0/0
  !
 interface GigabitEthernet0/0/0/2
  !
 auto-tunnel p2mp
   tunnel-id min 1000 max 2000
```
注意:数据MDT是可选的。ipv4 unnumbered mpls traffic-eng Loopback0命令是全局命令。 您不能在配置中的组播路由VRF的一个部分下配置core-tree-protocol rsvp-te命令。

#### 配置文件25分区MDT - IR - BGP-AD - BGP C-Mcast信令

将此配置用于配置文件25:

```
vrf one
 address-family ipv4 unicast
  import route-target
  1:1
 !
  export route-target
  1:1
  !
  !
router pim
  vrf one
  address-family ipv4
  rpf topology route-policy rpf-vrf-one
mdt c-multicast-routing bgp
  !
  interface GigabitEthernet0/0/0/1.100
    enable
route-policy rpf-vrf-one
 set core-tree ingress-replication-partitioned
end-policy
multicast-routing
  vrf one
  address-family ipv4
   mdt source Loopback0
```

```
 mdt partitioned ingress-replication
  rate-per-route
   interface all enable
mdt data ingress-replication 100
  bgp auto-discovery ingress-replication
   !
   accounting per-prefix
```
#### 配置文件26分区MDT - P2MP TE - BGP-AD - BGP C-Mcast信令

注意:P2MP Auto-TE隧道用于此配置文件。

#### 将此配置用于配置文件26:

```
vrf one
 address-family ipv4 unicast
 import route-target
  1:1
  !
 export route-target
  1:1
  !
  !
router pim
 vrf one
 address-family ipv4
  rpf topology route-policy rpf-vrf-one
  mdt c-multicast-routing bgp
  interface GigabitEthernet0/0/0/1.100
   enable
route-policy rpf-vrf-one
set core-tree p2mp-te-partitioned
end-policy
multicast-routing
 vrf one
 address-family ipv4
  mdt source Loopback0
  mdt partitioned p2mp-te
  rate-per-route
  interface all enable
  mdt data p2mp-te 100
  bgp auto-discovery p2mp-te
   !
   accounting per-prefix
ipv4 unnumbered mpls traffic-eng Loopback0
mpls traffic-eng
 interface GigabitEthernet0/0/0/0
  !
 interface GigabitEthernet0/0/0/2
  !
 auto-tunnel p2mp
   tunnel-id min 1000 max 2000
```
注意:数据MDT是可选的。ipv4 unnumbered mpls traffic-eng Loopback0命令是全局命令。 您不能在配置中的组播路由VRF的一个部分下配置core-tree-protocol rsvp-te命令。

此配置文件不将BGP用作信令协议。

注意:Tree-SID需要分段路由路径计算元素(SR-PCE)。 Tree-SID中涉及的每台路由器都必须 具有到SR-PCE的PCEP会话。

将此配置用于配置文件27:

在SR-PCE上使用此配置:

```
pce
  address ipv4 10.0.0.6
  segment-routing
  traffic-eng
  p2mp
    endpoint-set R2-R4-R5 
     ipv4 10.0.0.2 
     ipv4 10.0.0.4
     ipv4 10.0.0.5
    !
    label-range min 23000 max 23999 
    policy Tree-SID-Policy-1 
     source ipv4 10.0.0.1
     color 1001 endpoint-set R2-R4-R5
     treesid mpls 23001 
     candidate-paths
      preference 100
       dynamic
        metric
         type te
        !
```

```
在枝叶节点上使用此配置:
```

```
ipv4 access-list ssm 
 10 permit ipv4 232.0.0.0/8 any 
!
route-policy sr-p2mp-core-tree 
set core-tree sr-p2mp
end-policy
multicast-routing
 address-family ipv4
 interface Loopback0
  enable
  !
  !
 vrf one
 address-family ipv4
  mdt source Loopback0
  interface all enable
  static sr-policy Tree-SID-Policy-1 
  mdt static segment-routing 
  !
  !
```

```
router igmp
  vrf one
  interface HundredGigE0/0/0/0
   static-group 232.1.1.1 10.1.7.7 
  !
  interface HundredGigE0/1/0/0
   static-group 232.1.1.1 10.1.7.7 
  !
router pim
  address-family ipv4
  interface Loopback0
   enable
  !
  !
  vrf one
  address-family ipv4
  rpf topology route-policy sr-p2mp-core-tree 
   ssm range ssm 
  !
```
#### 与SR-PCE上配置的名称相同的静态sr-policy。

#### 在根节点上使用此配置:

```
ipv4 access-list ssm 
 10 permit ipv4 232.0.0.0/8 any 
!
route-policy sr-p2mp-core-tree 
set core-tree sr-p2mp
end-policy
router pim
 interface Loopback0 
  enable
  !
  vrf one
  address-family ipv4
   rpf topology route-policy sr-p2mp-core-tree 
  !
  ssm range ssm 
   sr-p2mp-policy Tree-SID-Policy-1 
   static-group 232.1.1.1 10.1.7.7 
multicast-routing
  address-family ipv4
 interface Loopback0 
  enable
  !
  vrf one
  address-family ipv4
   mdt source Loopback0 
  interface all enable
  mdt static segment-routing 
  !
```
配置文件28默认MDT — 树SID

注意:Tree-SID需要分段路由路径计算元素(SR-PCE)。 Tree-SID中涉及的每台路由器都必须 具有到SR-PCE的PCEP会话。

此配置文件确实将BGP用作信令协议。

在每台PE路由器上使用此配置:

```
route-policy sr-p2mp-core-tree
 set core-tree sr-p2mp
end-policy
!
multicast-routing
 address-family ipv4
  interface Loopback0
  enable
  !
  !
  vrf one
  address-family ipv4
  mdt source Loopback0
  interface all enable
  bgp auto-discovery segment-routing
   !
  mdt default segment-routing mpls mdt data segment-routing mpls 100
  !
  !
!
router pim
 address-family ipv4
  interface Loopback0
  enable
  !
  !
  vrf one
  address-family ipv4
  rpf topology route-policy sr-p2mp-core-tree
  mdt c-multicast-routing bgp
  !
  ssm range ssm
  !
  !
!
```
数据MDT是可选的。

#### 配置文件29分区MDT — 树SID

注意:Tree-SID需要分段路由路径计算元素(SR-PCE)。 Tree-SID中涉及的每台路由器都必须 具有到SR-PCE的PCEP会话。

此配置文件确实将BGP用作信令协议。

在每台PE路由器上使用此配置:

```
route-policy sr-p2mp-core-tree
  set core-tree sr-p2mp
end-policy
!
multicast-routing
  address-family ipv4
  interface Loopback0
  enable
  !
  !
  vrf one
  address-family ipv4
   mdt source Loopback0
   interface all enable
  bgp auto-discovery segment-routing
   !
  mdt partitioned segment-routing mpls mdt data segment-routing mpls 100
  !
  !
!
router pim
 address-family ipv4
  interface Loopback0
  enable
  !
  ssm range ssm
  !
  !
  vrf one
  address-family ipv4
  rpf topology route-policy sr-p2mp-core-tree
  mdt c-multicast-routing bgp
  !
   ssm range ssm
  !
  !
!
```
数据MDT是可选的。

# 自治间mVPN

本节介绍如何配置自治系统间(AS间)mVPN。

注意:以下各节介绍的信息假设路由器上为自治MPLS VPN单播完成了正确配置。

#### 选项A

需要常规mVPN配置。您可以在自治系统中拥有任何配置文件,并且它们不必在不同的自治系统中 匹配。

根据核心树协议,将进一步讨论选项B和C。在自治系统边界路由器(ASBR)上配置外部边界网关协 议(eBGP)时,不要忘记为AF IPv4 MDT或AF IPv4 MVPN配置路由策略输入和输出。

检查ASBR上是否需要此配置,以便PIM或MLDP作为核心树协议,实现AS间选项B或C:

```
router bgp 1
!
address-family ipv4|ipv6 mvpn
inter-as install
!
```
#### PIM

对于AS mVPN间,运行旧版IOS-XR的IOS-XR路由器没有发起PIM矢量的方法。在这种情况下 ,IOS-XR路由器不能是PE路由器。这意味着AS间选项B和C、无缝MPLS和无BGP核心不可能。 IOS-XR路由器确实了解PIM矢量,因此路由器可以是P(提供商)路由器或ASBR。在IOS-XR的更 高版本中,IOS-XR PE路由器可以发起PIM矢量,而无需路由识别器(RD)。 在这种情况下,它可以 是无BGP核心、AS间选项C和无缝MPLS的PE路由器。

PIM(RPF)矢量是PIM代理,允许没有RPF信息的核心路由器转发外部源的PIM加入和修剪消息。

要在IOS-XR中发起PIM RPF-Vector,请执行以下操作:

```
router pim
 address-family ipv4
rpf-vector
  !
  !
!
```
注意:rpf-vector inject命令与AS间mVPN无关,但它是仅TI组播快速重路由(TI-MoFRR)所需 的命令。

以下是解释PIM矢量所需的IOS-XR P路由器配置:

```
router pim
 address-family ipv4
```
**rpf-vector**

当使用AF IPv4 mVPN而不是AF IPv4 MDT时,AS间需要使用带PIM的BGP-AD。因此,需要此配 置:

```
multicast-routing
 vrf one
  address-family ipv4
  bgp auto-discovery pim
     inter-as
```
AF IPv4 MDT具有内在的AS间支持,因为连接器属性是临时属性。使AF IPv4 MDT支持AS间,无 需关键字。

可以同时配置AF IPv4和AF IPv4 mVPN。

配置bgp auto-discovery pim命令后,PE路由器将使用no-export社区发出BGP-AD类型1路由。当配 置bgp auto-discovery pim和inter-as命令时,PE路由器将发出BGP AD类型1路由,而不使用noexport社区。

无论bgp auto-discovery pim命令是否配置,如果应用此配置,类型6和7路由都可在AF IPv4 mVPN中生成:

```
router pim
 vrf one
 address-family ipv4
  rpf topology route-policy rpf-for-one
   mdt c-multicast-routing bgp
   !
  interface GigabitEthernet0/0/0/9
   enable
   !
  !
  !
!
```
AF IPv4 MDT和BGP AF IPv4 mVPN的C组播信令可以完成BGP-AD。为了实现此目的,您必须在 路由器PIM下配置mdt c-multicast-routing bgp命令, 但在Multicast-Routing部分下不配置bgp autodiscovery pim命令。

注意:您可以配置两种类型的BGP-AD:AF IPv4 MDT和AF IPv4 mVPN。

#### 选项B

如果PE路由器运行Cisco IOS-XR,则不将PE环回重分发到其他AS的内部网关协议(IGP)的AS间 mVPN选项B不可能,因为PE路由器不能使用路由标识符(RD)发起PIM矢量。

支持将PE环回重分发到其他AS的IGP的场景。

如果使用AF IPv4 mVPN,则需要在PE路由器上进行以下附加配置:

```
multicast-routing
 vrf one
 address-family ipv4
  mdt source Loopback0
  mdt ...
  rate-per-route
   interface all enable
   bgp auto-discovery pim
     inter-as
```
注意:使用AF IPv4 MDT时,不需要bgp auto-discovery pim命令。

#### 选项C

如果PE路由器运行IOS-XR,则可以在不将PE环回重分发到另一个AS的IGP的情况下使用AS间 mVPN选项C,因为PE路由器可以在没有路由识别器(RD)的情况下发起PIM矢量。

还支持将PE环回重分发到其他AS的IGP的场景。

如果使用AF IPv4 mVPN,则需要在PE路由器上进行以下附加配置:

```
multicast-routing
  vrf one
  address-family ipv4
   mdt source Loopback0
  mdt ...
  rate-per-route
   interface all enable
   bgp auto-discovery pim
     inter-as
```
注意:使用AF IPv4 MDT时,不需要bgp auto-discovery pim命令。

#### MLDP

本节介绍如何配置MLDP。

#### PE环回到其他AS的IGP的重分布

如果PE环回重分发到另一个AS的IGP,则类似于带MLDP的AS内mVPN。不需要递归转发等价类 (FEC)。但是,BGP-AD更新必须将其发送到另一个AS。因此,PE路由器上需要此配置:

```
multicast-routing
 vrf one
 address-family ipv4
  mdt source Loopback0
  mdt mldp in-band-signaling ipv4
   rate-per-route
   interface all enable
   bgp auto-discovery mldp
     inter-as
  !
   accounting per-prefix
  !
  !
!
```
AF IPv4 mVPN必须在PE路由器和RR或ASBR上配置:

```
router bgp 1
 address-family ipv4 unicast
 redistribute connected
 !
 address-family vpnv4 unicast
 !
!
 address-family ipv4 rt-filter
  !
address-family ipv4 mvpn
!
 neighbor 10.1.100.7 <<< iBGP neighbor
 remote-as 1
 update-source Loopback0
 address-family vpnv4 unicast
  !
  !
address-family ipv4 mvpn
  !
```

```
 !
!
 vrf one
  !
address-family ipv4 mvpn
 !
  !
```
# PE环回不再重分发到其他AS的IGP

在这种情况下,需要MLDP递归FEC。

#### 选项B

PE路由器上需要以下附加配置:

```
multicast-routing
 vrf one
  address-family ipv4
   mdt source Loopback0
   mdt mldp in-band-signaling ipv4
  rate-per-route
   interface all enable
   bgp auto-discovery mldp
     inter-as
   !
   accounting per-prefix
  !
  !
!
mpls ldp
 mldp
  logging notifications
  address-family ipv4
   recursive-fec
```

```
 !
```

```
注意:ASBR上不需要递归FEC。
```

```
router bgp 1
  address-family ipv4 unicast
  redistribute connected
  !
  address-family vpnv4 unicast
  !
!
 address-family ipv4 rt-filter
  !
  address-family ipv4 mvpn
!
 neighbor 10.1.100.7 <<< iBGP neighbor
 remote-as 1
  update-source Loopback0
  address-family vpnv4 unicast
  !
  !
  address-family ipv4 mvpn
  !
  !
```

```
!
 vrf one
 !
   address-family ipv4 mvpn
  !
  !
```
必须在ASBR之间的链路上启用MLDP。ASBR上需要此附加配置:

```
mpls ldp
 router-id 10.1.100.7
 mldp
 logging notifications
 !
 interface GigabitEthernet0/7/0/0 <<< ASBR-ASBR link
  !
```
由于现在有启用了AF ipv4 mvpn的eBGP会话,因此eBGP会话需要进出路由策略:

```
router bgp 1
!
address-family vpnv4 unicast
retain route-target all
!
address-family ipv4 mvpn
!
address-family ipv6 mvpn
!
neighbor 10.1.5.3 <<< eBGP neighbor (ASBR)
remote-as 2
address-family vpnv4 unicast
  route-policy pass in
   route-policy pass out
!
   address-family ipv4 mvpn
    route-policy pass in
    route-policy pass out
!
```
#### 选项C

mldp

PE路由器上需要以下附加配置:

```
multicast-routing
  vrf one
  address-family ipv4
   mdt source Loopback0
   mdt ...
   rate-per-route
   interface all enable
   bgp auto-discovery mldp
     inter-as
   !
   accounting per-prefix
  !
  !
!
mpls ldp
```

```
 logging notifications
 address-family ipv4
 recursive-fec
 !
```
#### 注意:ASBR上不需要递归FEC。

```
router bgp 1
  address-family ipv4 unicast
  redistribute connected
  !
  address-family vpnv4 unicast
  !
!
  address-family ipv4 rt-filter
  !
 address-family ipv4 mvpn
!
 neighbor 10.1.100.7 <<< iBGP neighbor
 remote-as 1
 update-source Loopback0
  address-family vpnv4 unicast
  !
  !
  address-family ipv4 mvpn
  !
  !
!
  vrf one
  !
  address-family ipv4 mvpn
  !
  !
```
必须在ASBR之间的链路上启用MLDP。ASBR上需要此附加配置:

mpls ldp router-id 10.1.100.7 mldp logging notifications ! interface GigabitEthernet0/7/0/0 <<< ASBR-ASBR link !

由于现在在RR上启用了AF ipv4 mvpn的eBGP会话,因此eBGP会话需要传入和传出路由策略。